<span id="page-0-0"></span>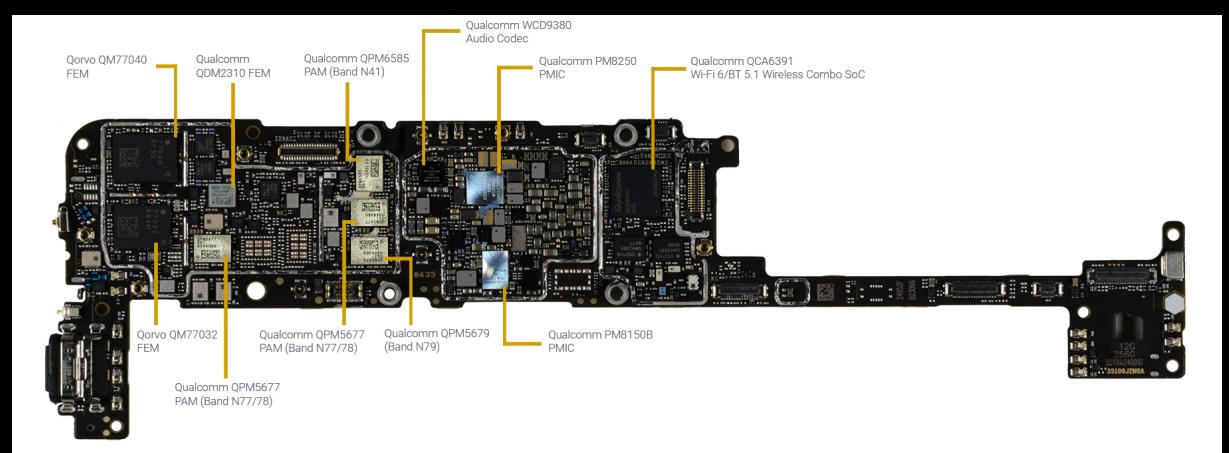

# **Embedded Software Fundamentals**

How does code get converted into ones and zeroes?

# **Kizito NKURIKIYEYEZU, Ph.D.**

## **Reading material**

- **1** Oualline, S., (2022). Bare Metal C. New York: No Starch Press.
- **2** Chapter 1 of White, E. (2011). Making Embedded Systems: Design Patterns for Great Software. " O'Reilly Media, Inc."

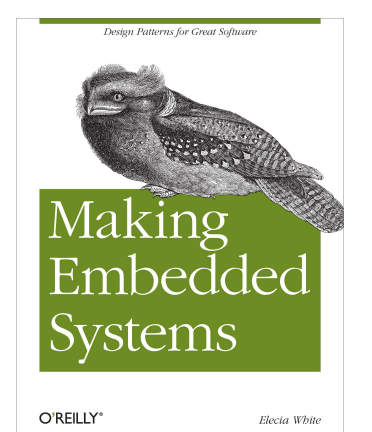

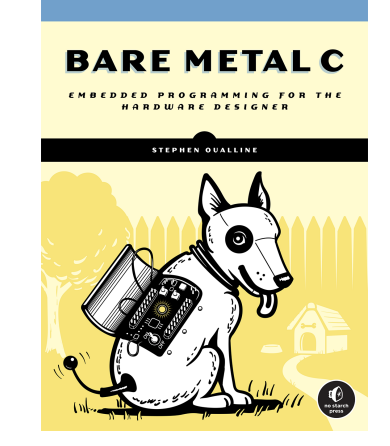

#### **Embedded software development**

- Host Machine
- Development Environments
- Compiler Toolchain
- **Debuggers**  $\blacksquare$
- Development Kits
- Version Control

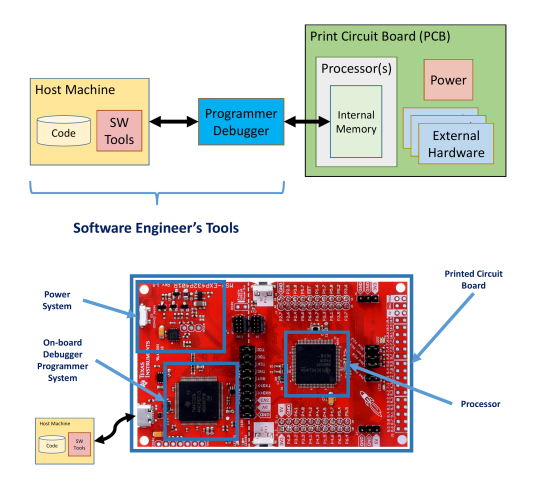

**FIG 1.** Components of an embedded development

#### **Modules of a typical embedded software**

- The software is organized in layers
- Each layer assumes specific functionality
- Modules are described in C-files (.c)
- Definitions are described in header files (.h)
- **Functions interact with other** modules
- Eventually interact with Hardware

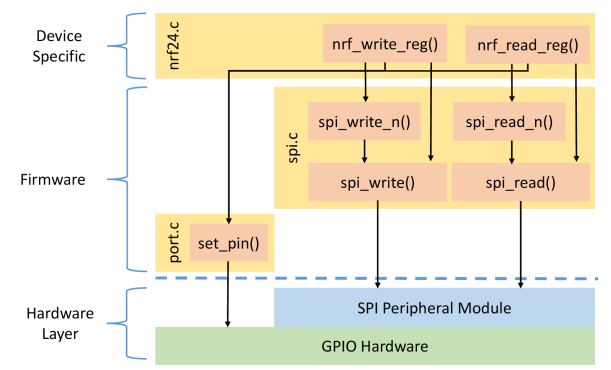

**FIG 2.** Layers of an embedded system software

### **Embedded system software in layers**

- Device Drivers
	- $\blacksquare$  Interface to hardware layers
	- **Hardware Abstraction Layer (HAL)**
- Code Booting
- Real-time operation system (RTOS)
	- Abstracts High from Low levels
	- Scheduling
	- Resource management
- **I** Libraries for shared code

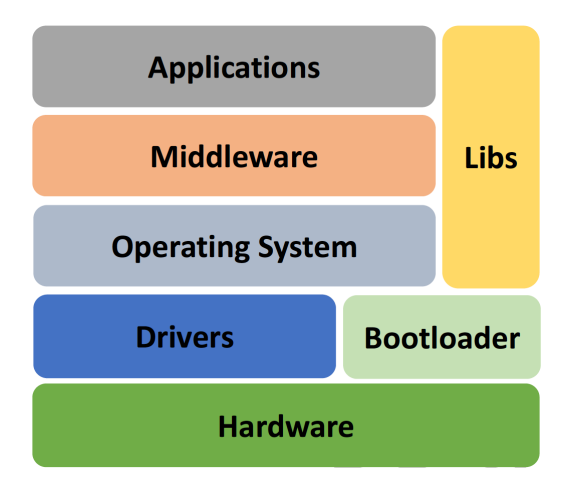

## **Hardware Abstraction**

- Low level and bare-Metal Firmware
- Hardware Abstraction Layer
- Platform Independence
- $\blacksquare$  High quality and portable software
	- **Maintainable**
	- **Testable**  $\mathbf{r}$
	- Portable  $\blacksquare$
	- **Robust**  $\blacksquare$
	- **Efficient**  $\blacksquare$
	- Consistent  $\mathbf{r}$

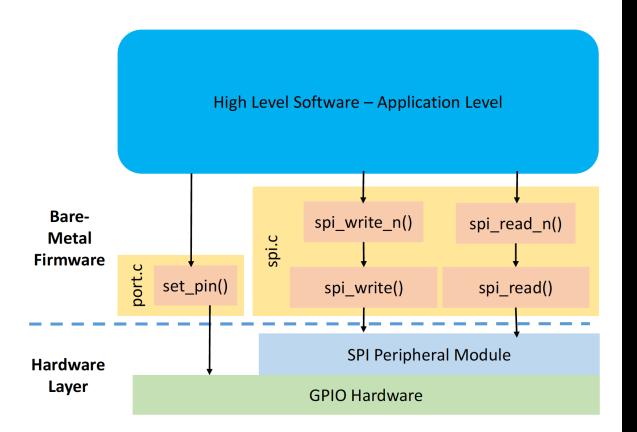

### **Embedded programming languages**

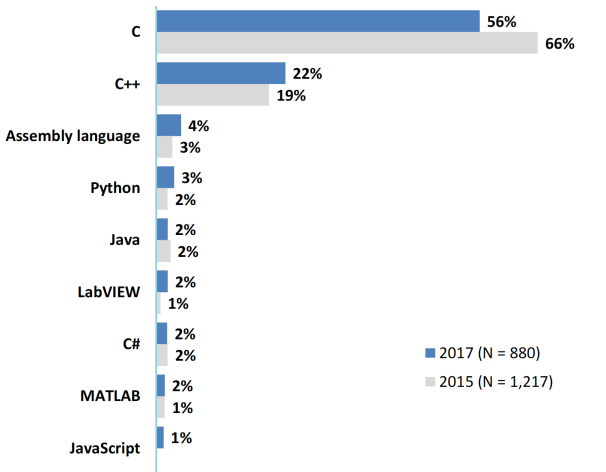

#### **FIG 3. Top embedded programming languages**

ASPENCORE. (2017). 2017 Embedded Markets Study Integrating IoT and Advanced Technology Designs, Application Development & Processing Environments. April, 1–102.

## **Why C?**

- Availability of compilers for almost any MCU
- Small executable
- Deterministic resource use (e.g., no dynamic memory allocation)
- **Efficient Memory Management**
- Timing-centric operations
- Direction Hardware/IO Control
- Optimized execution
- **Note:** Modern C<sub>++</sub> is as efficient as C and I believe it will slowly replace C in the future. For details see **Kormanyos, C. (2018). Real-time C++: efficient object-oriented and template microcontroller programming**

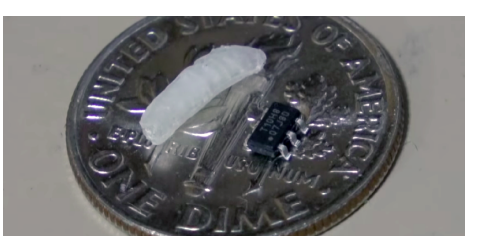

**FIG 4. C can be used even on very small micro-controllers**

The ATtiny20-UUR is an AVR micro-controller that is smaller than a grain of rice. It is an 8-Bit IC that runs at 12MHz 2KB (1K x 16) FLASH and 12-WLCSP (1.56x1.4)

## <span id="page-8-0"></span>**[Embedded software development](#page-8-0) [process](#page-8-0)**

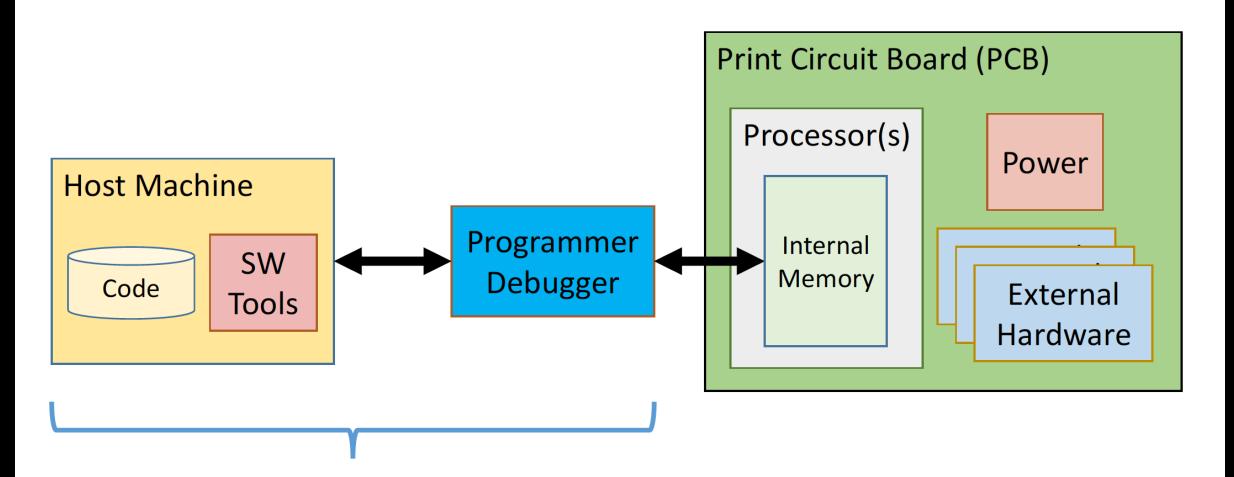

#### **Software Engineer's Tools**

#### **FIG 5. Embedded System Development Platform**

The host machine contains the build environment for an embedded system. It contains a cross compiler and a cross debugger. The debug allows communication between the target processor through a special processor interface, the JTAG

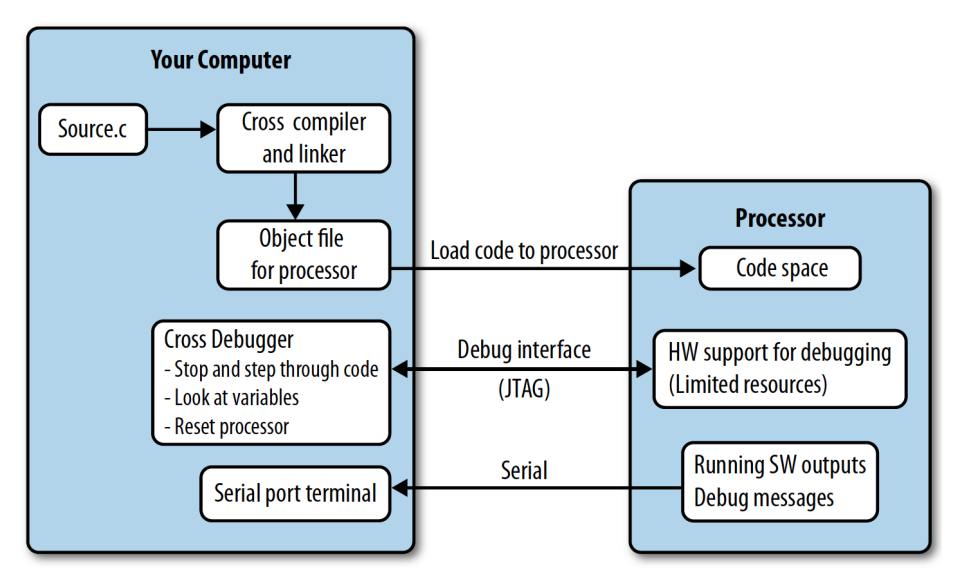

**FIG 6.** Computer and target processor

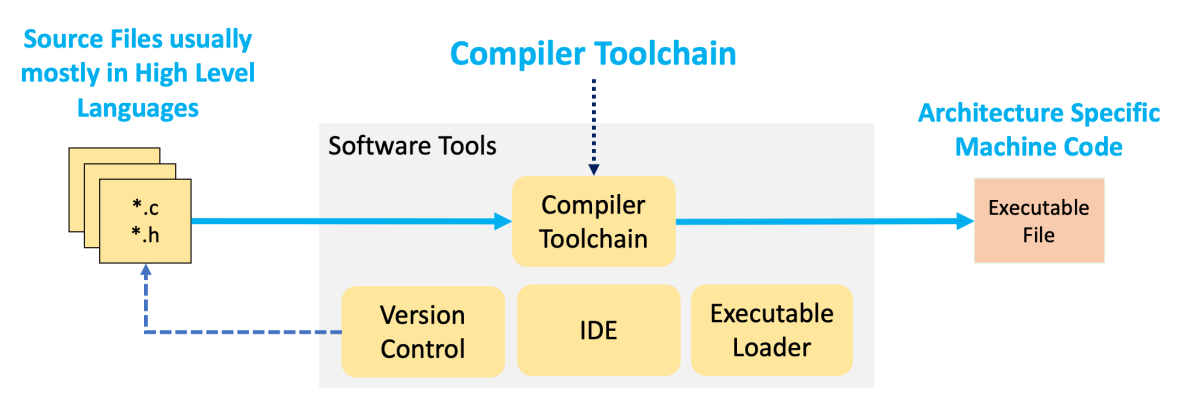

#### **FIG 7. Software tools**

The software tools include compiler toolchain (e.g., AVR GCC, gdb make files), linker, emulators, simulators, SDK, text editors/IDE, version control, etc

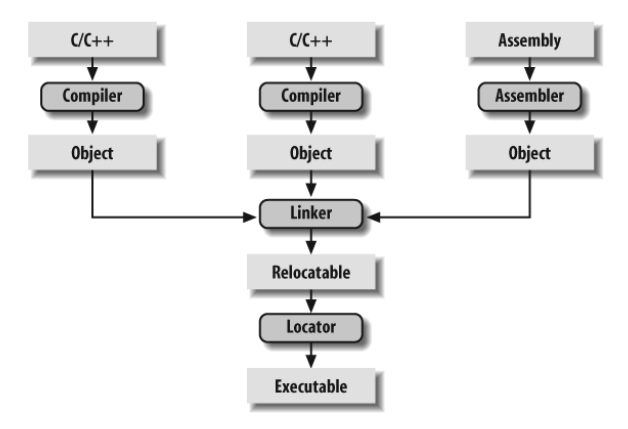

#### **FIG 8. Detailed embedded C compilation process**

The C preprocessor transform the program before actual compilation. The compiler translate the source code into opcode (object files) for the target processor. The linker combine these object files and resolve all of the unresolved symbols. The locator assign physical memory addresses to each of the code and data and produce an output file containing a binary memory image that can be loaded into the target ROM.

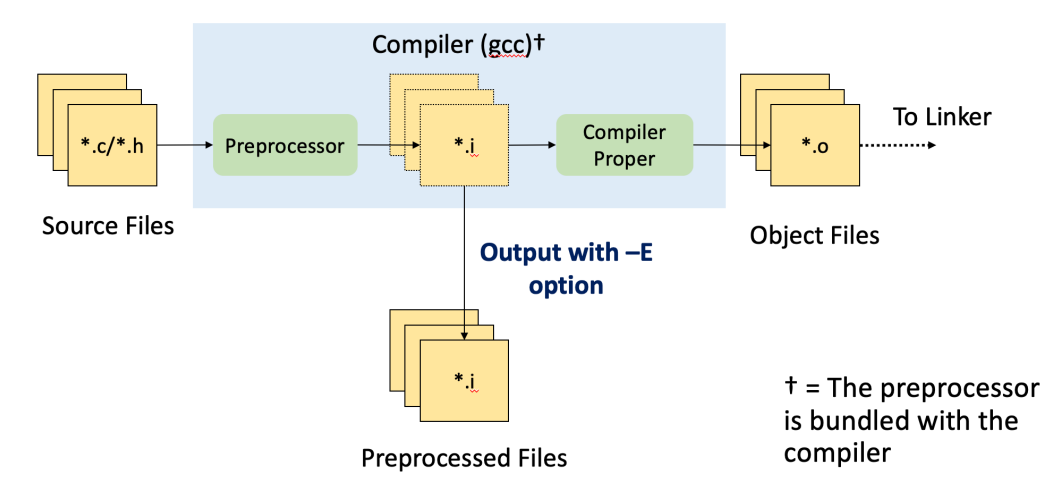

#### **FIG 9. The role of a preprocessor**

The C preprocessor is the macro preprocessor for the C compiler. The preprocessor provides the ability for the inclusion of header files, macro expansions, conditional compilation, and line control.

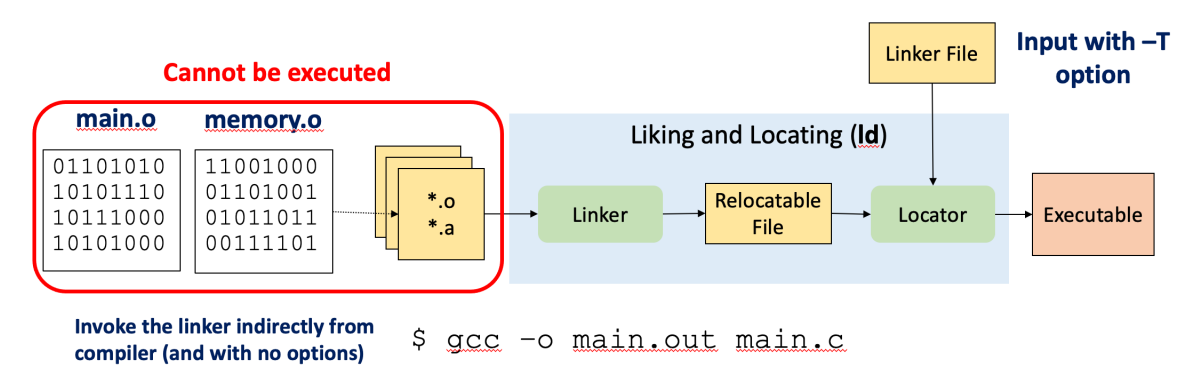

#### **FIG 10. The role of a linker**

The linker combines all of objects files into a single executable object code uses symbols to reference other functions/variables

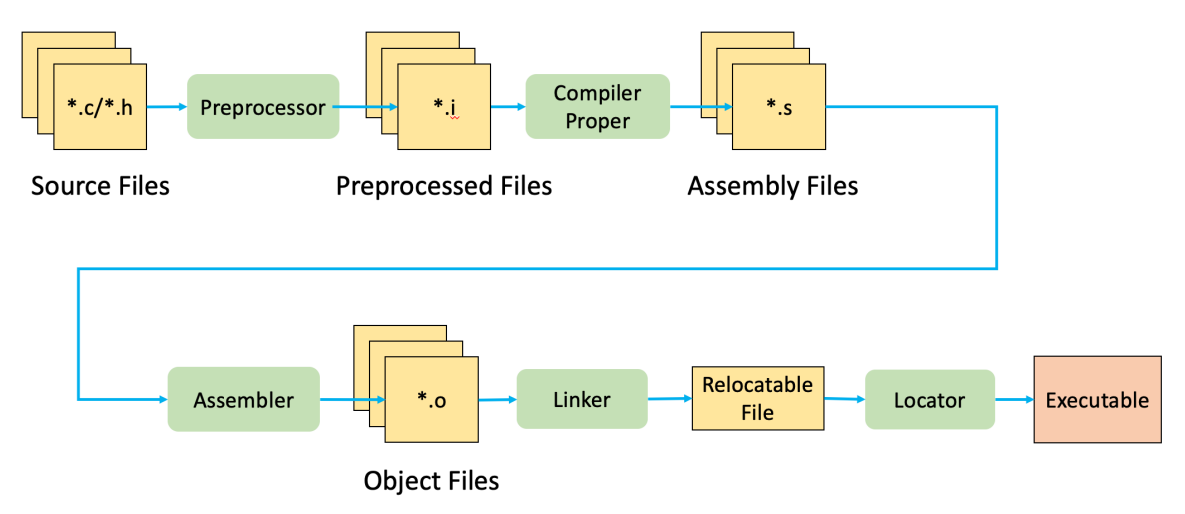

#### **FIG 11. Linear detailed embedded C compilation process**

The compiler translate the source code into opcode (object files) for the target processor. The linker combine these object files and resolve all of the unresolved symbols. The locator assign physical memory addresses to each of the code and data and produce an output file containing a binary memory image that can be loaded into the target ROM.

# <span id="page-16-0"></span>**[Code compilation using GNU](#page-16-0) [Toolsets](#page-16-0)**

A computer only understand a set of instructions in a numeric format, typically called machine code

```
1 #include <stdio.h>
2 int main() {
3 printf("Hello, World!");
4 return 0;
5 }
```
**Listing 1.** Source code

<sup>1</sup>[https://www3.ntu.edu.sg/home/ehchua/programming/cpp/gcc\\_make.html](https://www3.ntu.edu.sg/home/ehchua/programming/cpp/gcc_make.html)

A computer only understand a set of instructions in a numeric format, typically called machine code

```
1 #include <stdio.h>
2 int main() {
3 printf("Hello, World!");
4 return 0;
5 }
```
**Listing 2.** Source code

CF FA ED FE 07 00 00 01 03 00 00 00 02 00 00 00 aaaaaaaa 10 00 00 00 58 05 00 00 85 00 20 00 00 00 00 00  $00000010$ aaaaaa2a 19 00 00 00 48 00 00 00 5F 5F 50 41 47 45 5A 45 **ARAAAA3A**  $0.000000000$ 00000050 00 00 00 00 00 00 00 00 19 00 00 00 D8 01 00 00 **AAAAAA6A** aaaaaa7a aaaaaasa 00 00 00 00 01 00 00 00 00 40 00 00 00 00 00 00 **AAAAAA9A QQQQQQAQ AAAAAABA** 5F 5F 74 65 78 74 00 00 00 00 00 00 00 00 00 00 00 **BOODBOCO** 5F 5F 54 45 58 54 00 00 00 00 00 00 00 00 00 00

#### **FIG 12.** Machine code

 $\blacksquare$  The GCC compiler—The GNU Compiler Collection<sup>1</sup>—is often used for compilating embedded system

<sup>1</sup>[https://www3.ntu.edu.sg/home/ehchua/programming/cpp/gcc\\_make.html](https://www3.ntu.edu.sg/home/ehchua/programming/cpp/gcc_make.html) **Kizito NKURIKIYEYEZU, Ph.D. [Embedded Software Fundamentals](#page-0-0) September 19, 2022 15 / 23**

## **The preprocessor**

- $\blacksquare$  First stage of the compilation process
- $\blacksquare$  Removes all the comments
- Include any #include files (typical the .h header file)
- Expands all the macros  $\overline{\phantom{a}}$

```
1 gcc -E hello.c > hello.i
```
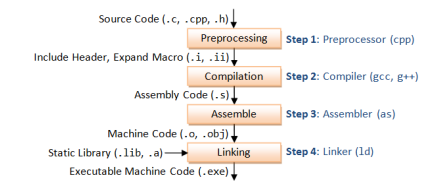

- Compilation—Compiles the pre-processed source code into assembly code for a specific processor
- <sup>1</sup> gcc -S hello.i
- Assembler converts the assembly code into machine code in the object file
- <sup>1</sup> as -o hello.o hello.s
- Linker links the object code with the library code to produce an executable file

```
1 gcc -O hello.o
```
**Note:** You can generate all intermediate files with the following command

<sup>1</sup> gcc -save-temps hello.c

# <span id="page-21-0"></span>**[Introduction to Build Systems using](#page-21-0) [AVR GNU Toolsets](#page-21-0)**

```
#include < xvr/io, hint main (void) {
     DDRB | = BV(DDB0);while(1) {
          PORTB ^{\wedge} = BV(PB0);
        delay_ms(500);\mathcal{E}\mathcal{E}
```

```
#include < xvr/io, hint main (void) {
     DDRB | = BV(DDB0);while(1) {
          PORTB ^{\sim} = BV(PB0);
        _{\rm delay\_{ms}(500)};
     \}\mathcal{E}
```
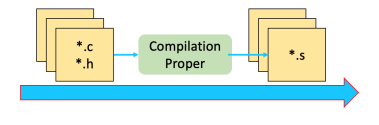

```
#include < xvr/io, hint main (void) {
     DDRB | = BV(DDB0);while(1) {
          PORTB ^{\wedge} = BV(PB0);
         _{\rm delay\_{ms}(500)};
     \}\mathcal{E}
```
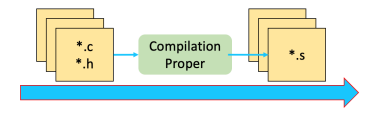

#### :0C000000B89A91E088B38 :00000001FF

GCC compiles a C/C++ program into executable in 4 steps:

**1 Pre-processing—via the AVR GNU C Preprocessor (avr-cpp), which includes** the headers (#include) and expands the macros (#define).

*avr-cpp -mmcu=attiny13 blink.c > blink.i*

The resultant intermediate file *blink.i* contains the expanded source code.

GCC compiles a C/C++ program into executable in 4 steps:

**1 Pre-processing—via the AVR GNU C Preprocessor (avr-cpp), which includes** the headers (#include) and expands the macros (#define).

*avr-cpp -mmcu=attiny13 blink.c > blink.i*

The resultant intermediate file *blink.i* contains the expanded source code.

<sup>2</sup> Compilation—the compiler compiles the pre-processed source code into assembly code for a specific processor.

*avr-gcc -S blink.i >blink.s*

The -S option specifies to produce assembly code, instead of object code. The resultant assembly file is "blink.s".

GCC compiles a C/C++ program into executable in 4 steps:

**1 Pre-processing—via the AVR GNU C Preprocessor (avr-cpp), which includes** the headers (#include) and expands the macros (#define).

*avr-cpp -mmcu=attiny13 blink.c > blink.i*

The resultant intermediate file *blink.i* contains the expanded source code.

<sup>2</sup> Compilation—the compiler compiles the pre-processed source code into assembly code for a specific processor.

*avr-gcc -S blink.i >blink.s*

The -S option specifies to produce assembly code, instead of object code. The resultant assembly file is "blink.s".

**8 Assembly** —the assembler (avr-as) converts the assembly code into machine code in the object file "hello.o".

*avr-as -o blink.o blink.s*

<sup>4</sup> Linker: Finally, the linker links the object code with the library code to produce an executable and linkable format (.elf) file "blink.elf".

*avr-gcc blink.o -o blink.elf*

This generates an .elf file isn't directly executable by the MCU. Thus, one needs to extract the machine code from it in the Intel Hex format

*avr-objcopy -O ihex -R .eeprom blink.elf blink.ihex*

#### **Notes:**

You can see the detailed compilation process by enabling -v (verbose) option. For example,

*avr-gcc -v -mmcu=attiny13 -o blink.bin blink.c*

<sup>4</sup> Linker: Finally, the linker links the object code with the library code to produce an executable and linkable format (.elf) file "blink.elf".

*avr-gcc blink.o -o blink.elf*

This generates an .elf file isn't directly executable by the MCU. Thus, one needs to extract the machine code from it in the Intel Hex format

*avr-objcopy -O ihex -R .eeprom blink.elf blink.ihex*

#### **Notes:**

You can see the detailed compilation process by enabling -v (verbose) option. For example,

*avr-gcc -v -mmcu=attiny13 -o blink.bin blink.c*

■ You can Generate all intermidiate files

*avr-gcc -mmcu=attiny13 -save-temps blink.c*

<sup>4</sup> Linker: Finally, the linker links the object code with the library code to produce an executable and linkable format (.elf) file "blink.elf".

*avr-gcc blink.o -o blink.elf*

This generates an .elf file isn't directly executable by the MCU. Thus, one needs to extract the machine code from it in the Intel Hex format

*avr-objcopy -O ihex -R .eeprom blink.elf blink.ihex*

#### **Notes:**

You can see the detailed compilation process by enabling -v (verbose) option. For example,

*avr-gcc -v -mmcu=attiny13 -o blink.bin blink.c*

■ You can Generate all intermidiate files

*avr-gcc -mmcu=attiny13 -save-temps blink.c*

■ You should always enable optimization with the -Os parameter *avr-gcc -v -Os -mmcu=attiny13 -save-temps blink.c*

# <span id="page-31-0"></span>**[Building automation](#page-31-0)**

Building can be tedious  $\mathcal{L}_{\mathcal{A}}$ 

- Building can be tedious  $\blacksquare$ 
	- **Many GCC flags**

- Building can be tedious  $\blacksquare$ 
	- **Many GCC flags**
	- **Many independent commands**

- Building can be tedious  $\blacksquare$ 
	- **Many GCC flags**
	- **Many independent commands**
	- Many build targets

- Building can be tedious  $\blacksquare$ 
	- **Many GCC flags**
	- **Many independent commands**
	- **Many build targets**
	- Many supported architectures

- Building can be tedious  $\blacksquare$ 
	- **Many GCC flags**
	- **Many independent commands**
	- **Many build targets**
	- Many supported architectures
	- **Many source files**

- Building can be tedious  $\mathbf{r}$ 
	- **Many GCC flags**
	- **Many independent commands**
	- **Many build targets**
	- Many supported architectures
	- **Many source files**
- Building manually can cause consistency issues waste development time

- Building can be tedious
	- **Many GCC flags**
	- **Many independent commands**
	- **Many build targets**
	- Many supported architectures
	- **Many source files**
- Building manually can cause consistency issues waste development time

Real world software is complex. For example, the Linux kernel contains:

- Building can be tedious
	- **Many GCC flags**
	- **Many independent commands**
	- **Many build targets**
	- Many supported architectures
	- **Many source files**
- Building manually can cause consistency issues waste development time

Real world software is complex. For example, the Linux kernel contains:

More than 23,000 .c files

- Building can be tedious
	- **Many GCC flags**
	- **Many independent commands**
	- **Many build targets**
	- Many supported architectures
	- **Many source files**
- Building manually can cause consistency issues waste development time
- Real world software is complex. For example, the Linux kernel contains:
	- More than 23,000 .c files
	- More than 18,000 header file

- Building can be tedious
	- **Many GCC flags**
	- **Many independent commands**
	- **Many build targets**
	- Many supported architectures
	- **Many source files**
- Building manually can cause consistency issues waste development time
- Real world software is complex. For example, the Linux kernel contains:
	- $\blacksquare$  More than 23,000 .c files
	- More than 18,000 header file
	- More than 1,400 assembly files

- Building can be tedious
	- **Many GCC flags**
	- **Many independent commands**
	- **Many build targets**
	- Many supported architectures
	- **Many source files**
- Building manually can cause consistency issues waste development time
- Real world software is complex. For example, the Linux kernel contains:
	- $\blacksquare$  More than 23,000 .c files
	- More than 18,000 header file
	- $\blacksquare$  More than 1,400 assembly files
	- How would you compiler this manually?

- Building can be tedious
	- **Many GCC flags**
	- **Many independent commands**
	- **Many build targets**
	- Many supported architectures
	- **Many source files**
- Building manually can cause consistency issues waste development time
- Real world software is complex. For example, the Linux kernel contains:
	- $\blacksquare$  More than 23,000 .c files
	- More than 18,000 header file
	- $\blacksquare$  More than 1,400 assembly files
	- How would you compiler this manually?
- $\blacksquare$  In most cases, one can use an Integrated development environment (IDE) to automate this process.

- Building can be tedious
	- **Many GCC flags**
	- **Many independent commands**
	- **Many build targets**
	- Many supported architectures
	- **Many source files**
- Building manually can cause consistency issues waste development time
- Real world software is complex. For example, the Linux kernel contains:
	- $\blacksquare$  More than 23,000 .c files
	- More than 18,000 header file
	- $\blacksquare$  More than 1,400 assembly files
	- How would you compiler this manually?
- $\blacksquare$  In most cases, one can use an Integrated development environment (IDE) to automate this process.

- Building can be tedious
	- **Many GCC flags**
	- **Many independent commands**
	- **Many build targets**
	- Many supported architectures
	- **Many source files**
- Building manually can cause consistency issues waste development time
- Real world software is complex. For example, the Linux kernel contains:
	- $\blacksquare$  More than 23,000 .c files
	- More than 18,000 header file
	- $\blacksquare$  More than 1,400 assembly files
	- $\blacksquare$  How would you compiler this manually?
- $\blacksquare$  In most cases, one can use an Integrated development environment (IDE) to automate this process.

#### Why use an automatic build system?

Build Management Software (or Build Automation) provides a simple and consistent method for producing a target executable

## **Build Management Software**

- Automated the process of
	- **Preprocessing**
	- Assembling
	- Compiling
	- **Linking**
	- Relocating
	- Upload the machine code to the microcontroller
- GNU Toolset performs all operations using make
- Real world make files are complex<sup>1</sup>, but are often preferred to using IDE<sup>2</sup>

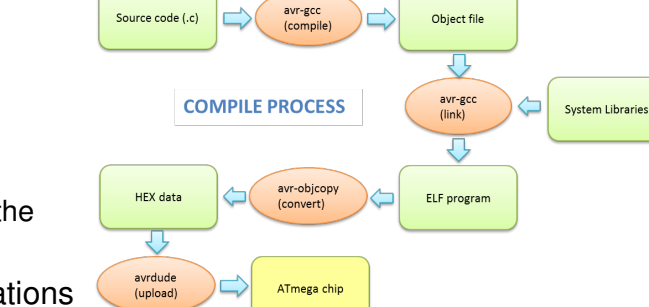

2 <https://www.embeddedrelated.com/showthread/comp.arch.embedded/252000-1.php>

<sup>1</sup> [https://www.gnu.org/software/make/manual/html\\_node/Complex-Makefile.html]( https://www.gnu.org/software/make/manual/html_node/Complex-Makefile.html)

#### **Example make file**

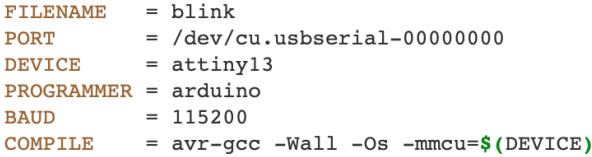

#### default: compile upload clean

```
compile:
        S(COMPILE) - C S(FILENAME). C - O S(FILENAME). O$(COMPILE) -o $(FILENAME).elf $(FILENAME).oavr-obicopy -i .text -i .data -0 ihex S(FILENAME).elf (FILENAME).hexavr-size --format=avr --mcu=$(DEVICE) $(FILENAME).elf
```
#### upload:

avrdude -v -p  $$(DEVICE) -c$   $$(PROGRAMMER) -P$   $$(PORT) -b$   $$(BADD) -U$   $flash:w:$(FILEN)$ 

#### $clean:$

rm \$(FILENAME).o rm \$(FILENAME).elf  $rm$   $$$  (FILENAME).hex

## <span id="page-49-0"></span>**[The end](#page-49-0)**